Die Systemversion 2.1 für den KRONOS bietet zahlreiche Neuerungen, darunter eine noch weiter verbesserte CX-3- Sektion und 3 praktische Funktionen für den Live-Einsatz: Eine Option für eine sparsamere Verteilung der Polyphoniestimmen bei Verwendung von "Timbre/Track Mute", die Echtzeitanzeige der aktuellen "Rotary Speaker"-Geschwindigkeit und die Möglichkeit, bestimmten Funktionen externe MIDI-Steuerbefehle (CC) zuzuordnen (für die Verwendung einer MIDI-Bodenleiste usw.).

Diese Aktualisierung korrigiert außerdem mehrere Ungereimtheiten.

Wenn Sie momentan noch eine ältere Version verwenden, können Sie sich die aktuelle Systemversion von der Korg-Webpage (http://www.korg.com/kronos) herunterladen.

# **Verbesserte CX-3-Sektion**

Für die CX-3-Klangerzeugung steht eine brandneue Effektsektion zur Verfügung. Der "Amp"-, "Rotary Speaker"- und "Vibrato Chorus"-Block bietet ab sofort:

- Neue Verstärkermodelle mit einer wärmeren Verzerrung und natürlicheren Expression-Beeinflussungsmöglichkeiten
- Die 3 neuen Boxentypen, darunter eines, das auf einer neuen Analyse der amtlichen Orgelbox beruht, eines von einem beliebten Rotary-Effektpedal und ein drittes mit einer maximalen Durchsetzungsfähigkeit. All diese Modelle bieten eine Mischfunktion für das Direktsignal zur optimalen Dosierung der Höhen und Bassfrequenzen.
- Verbesserter Stereo-Eindruck mit überarbeitetem Mikrofonierungsparameter.
- Eine überzeugendere Klangfarbe und Authentizität des Rotary Speaker-Effekts.
- Der Vibrato/Chorus-Block klingt ab sofort fast exakt wie auf dem Original.

Mit dem neuen "Amp/VC/Rotary Mode"-Parameter auf der Seite "CX-3 Basic" können Sie entweder die alte (**Classic CX-3**) oder neue (**Custom**) Version der Effekte wählen – und zwar für jede CX-3-Instanz separat.

Zur Vermeidung unangenehmer Überraschungen verwenden bereits programmierte Sounds nach der Aktualisierung nicht automatisch die neuen Effektversionen. Diese Wandlung muss demnach von Hand vorgenommen werden. Außerdem wurden die Werks-Programs überarbeitet. Die neuen Sounds können bei Bedarf separat geladen werden (siehe ["Neue CX-](#page-0-0)[3-Programs"](#page-0-0) unten).

Sowohl im "Classic CX-3- als auch im "Custom"-Modus können Sie "JSX" (Pitch Bend) jetzt zum Umschalten der Rotorgeschwindigkeit verwenden. Bewegen Sie den Joystick nach links, um "Chorale" (langsam) zu wählen bzw. nach rechts für "Tremolo" (schnell).

### **Anzeige der Rotary Speaker-Geschwindigkeit**

Bei Verwendung des Rotary Speaker-Effekts (auch außerhalb der CX-3-Klangerzeugung) wird in der Menüleiste der aktuelle Rotary Speaker-Status angezeigt  $(.Fast$ ",  $... Slow$ " oder  $...Stop$ ").

Diese Angabe vertritt exakt den aktuellen Status (d.h. was man hört). Wie Sie wissen, kann man den Status usw. ja mit "Speed SW", "Mode SW", "Rotary On", der "Amp **Type**"-Quelle und über die AMS-Modulation beeinflussen. Diese Angabe findet sich ferner auf der "Play"-Seite der CX-3-Klangerzeugung.

## <span id="page-0-0"></span>**Neue CX-3-Programs**

Die Werks-Programs wurden dahingehend überarbeitet, dass sie die neue CX-3-Klangerzeugung ansprechen. Um jedoch ärgerliche Überraschungen zu vermeiden, werden die neuen Programs nicht automatisch geladen. Bei Bedarf können Sie sich die Datei "PRELOAD\_V2.PCG" herunterladen und zum KRONOS kopieren. Die neuen Sounds werden auf die gleiche Art geladen wie alle ".PCG"-Dateien. Die ursprüngliche "PRELOAD.PCG"-Datei wird übrigens nicht gelöscht, so dass Sie jederzeit wieder "alte" Sounds laden können.

Vergessen Sie nicht, Ihr intern gespeicherten Songs als "PCG"-Datei zu archivieren, bevor Sie die neuen Sounds laden. Mit dem "Save All"-Befehl geht das schnell und zuverlässig (siehe "Sichern auf einem Datenträger" auf S. 189).

# **Mute-Modus**

Ab Version 2.1 können Sie festlegen, wie sich die [Mute]- Buttons innerhalb einer Combination bzw. eines Songs verhalten sollen.

Bisher wurde mit den [Mute]-Buttons einer Combi nur die Tonausgabe der betreffenden Timbres unterbrochen, was für die Sound-Programmierung ausreichte. Bei Songs wurde hiermit die Verbindung zwischen dem Sequenzer und den betreffenden Spuren gekappt (nicht aber die Verbindung zwischen der Tastatur und den Spuren).

Dieses Verhalten kann ab sofort gewählt werden, indem man den neuen "Mute Mode"-Parameter auf "Studio" stellt. Bei Anwahl von "Live" wird dagegen ein für den Live-Einsatz praktischeres Verhalten gewählt.

"Live" bedeutet, dass die [Mute]-Buttons einer Combination den MIDI-Eingang der betreffenden Timbres deaktivieren. Damit spart man Polyphoniestimmen. Es gibt auch einen expressiven Nutzen: Sie können die Buttons zum Hinzufügen-/Entfernen bestimmter Sound-Komponenten eines Layers verwenden.

Etwas Ähnliches gilt für die [Mute]-Buttons der Songs: Stummgeschaltete Spuren werden weder vom Sequenzer, noch von der Tastatur angesteuert.

# **Funktionszuordnungen für MIDI-Steuerquellen**

Ab sofort kann man Spezialfunktionen, die bisher nur für den Fußtaster und SW1/2 zur Verfügung standen, auch mit MIDI-Steuerbefehlen (CC) beeinflussen. Somit können hierfür auch MIDI- und USB–MIDI-Bodenleisten verwendet werden, was den KRONOS noch flexibler macht.

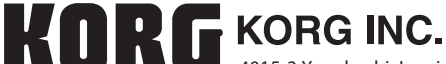

4015-2 Yanokuchi, Inagi-city, Tokyo 206-0812 Japan